### **BAB III**

### **METODE PENELITIAN**

### **A. Jenis dan Pendekatan Penelitian**

Jenis penelitian ini adalah penelitian lapangan *(Field Research)*, yaitu penelitian yang dilakukan dengan terjun ke lapangan untuk meneliti Pengaruh strategi *Information Search* terhadap hasil belajar siswa pada pembelajaran IPS kelas V di MI Khadijah Banjarmasin.

Oleh karena data yang didapat adalah data kuantitatif, yaitu data yang berupa bilangan/angka dan dianalisis secara statistik untuk menunjukan hubungan antar variabel. Menurut Saifuddin Azwar, penelitian dengan pendekatan kuantitatif menekankan analisisnyanya pada data-data numerical (angka) yang diolah dengan metode statistik. $\frac{1}{1}$ 

### **B. Metode dan Desain Penelitian**

1

Metode yang dipakai dalam penelitian ini adalah metode *pra-eksperimen*. Metode *pra-eksperimen* merupakan salah satu desain eksperimen. Dinamakan praeksperimen karena mengikuti langkah-langkah dasar eksperimental, tetapi gagal memasukkan kelas kontrol.<sup>2</sup> Menurut Suharsimi Arikunto, metode praeksperimen adalah sebagai berikut.

*Pre-experimental design* sering disebut dengan istilah "*quasi experiment"* atau ekperimen semu, karena eksperimen jenis ini belum memenuhi prasyarat

<sup>1</sup> Saifuddin Azwar, *Metode Penelitian,* (Yogyakarta: Pustaka Pelajar, 2005), hlm. 5.

<sup>2</sup>Emzir, *Metodologi Penelitian Kuantitatif & Kualitatif,* (Jakarta: Rajawali Pers, 2014), hlm. 96.

seperti cara eksperimen yang dapat dikatakan ilmiah mengikuti peraturanperaturan tertentu.<sup>3</sup>

Desain penelitian yang digunakan dalam penelitian ini adalah *One Group Pretest-Posttest Design*. Penelitian ini dilaksanakan pada satu kelompok atau satu kelas, kelompok itu diberikan tes awal terlebih dahulu, sebelum diberikan sebuah perlakuan, dan selanjutnya kelompok itu diberikan sebuah perlakuan dengan menggunakan sebuah strategi yang peneliti pilih yaitu strategi *Information Search* dan paska pemberian perlakuan kemudian diberikan tes akhir agar dapat membandingkan dengan keadaan sebelum diberikan perlakuan. Alasan mengapa peneliti menggunakan *one group pretest and posttest design* karena peneliti mengalami hambatan dan keterbatasan jumlah kelas yang peneliti miliki. Meskipun demikian, peneliti tetap berusaha untuk meminimalisir kegagalan pada saat penelitian berlagsung. Paradigma dalam penelitian eksperimen model ini dapat dilihat pada tabel III sebgai berikut:

| Pretest | Perlakuan | Posttest |
|---------|-----------|----------|
|         |           |          |

**Tabel III. Desain Penelitian** *One-Group Pretest-Posttest Design*

Keterangan:

-

O<sup>1</sup> = Nilai *Pretest*

 $X =$ Diberi Perlakuan

O<sup>2</sup> = Nilai *Posttest*

<sup>3</sup> Suharsimi Arikunto, *Prosedur Penelitian Suatu pendekatan Praktik,* (Jakarta: Rineka Cipta, 2013), cet. Ke-15, hlm.123.

### **C. Populasi dan Sampel Penelitian**

### **1. Populasi**

Populasi adalah wilayah generalisasi yang terdiri atas objek dan subjek yang mempunyai kualitas dan karakteristik tertentu yang ditetapkan oleh peneliti untuk dipelajari dan kemudian ditarik kesimpulannya.<sup>4</sup> Populasi dalam penelitian ini adalah seluruh siswa kelas V di MI Khadijah Banjarmasin yang berjumlah 14 orang dengan jumlah laki-laki sebanyak 7 orang dan perempuan 7 orang.

### **2. Sampel**

-

Sampel adalah sebagian wakil dari populasi yang diteliti oleh peneliti, karena sebagian maka jumlah sampel selalu lebih kecil dari pada jumlah populasinya. Namun ada pertimbangan yang harus diperhatikan dalam menetapkan sampel penelitian, diantaranya adalah untuk memperoleh hasil penelitian yang sebenarnya, apabila jumlah populasinya kurang dari 100, maka sebaiknya seluruh populasi dijadikan sampel, sehingga penelitiannya dinamakan penelitian populasi.<sup>5</sup>

Untuk penarikan sampel dalam penelitian ini adalah menggunakan teknik *sampling jenuh. Sampling jenuh* (total sampling) yaitu teknik penentuan sampling bila semua anggota populasi digunakan sebagai sampel.<sup>6</sup> Jadi, berdasarkan teknik penarikan sampel tersebut, maka ditetapkan yang menjadi sampel dalam penelitian ini adalah siswa kelas V MI Khadijah Banjarmasin.

<sup>4</sup> Sugiyono, *Metode Penelitian Pendidikan (Pendekatan Kuantitatif, Kualititatif, dan R & D,*  (Bandung : Alfabeta, 2008), hlm. 61.

<sup>5</sup>Ahmad Tanzeh, *Pengantar Metode Penelitian,* (Yogyakarta: Teras, 2009), hlm. 92-95

<sup>6</sup> Sugiono, *Statistika untuk Penelitian,* (Bandung: Alfabeta, 2012), hlm.68.

Untuk lebih jelasnya mengenai penelitian ini dapat dilihat pada tabel berikut:

| Jenis Kelamin | Kelas V |
|---------------|---------|
| Laki-laki     |         |
| Perempuan     |         |
| Jumlah        |         |

**Tabel IV. Jumlah Siswa Kelas V di MI Khadijah Tahun Ajaran 2018/2019**

Dari data diatas dapat diketahui jumlah siswa kelas V ada 14 orang siswa.

### **D. Tempat dan Waktu Penelitian**

1. Tempat Penelitian

Lokasi Penelitian yang akan peneliti teliti yaitu bertempat di MI Khadijah Banjarmasin dengan lokasi dijalan Veteran Gg. Dwikora, RT. 28 Banjarmasin Provinsi Kalimantan Selatan.

2. Waktu Penelitian

Penelitian ini dilakukan pada semester satu (ganjil) tahun ajaran 2018/2019. Penelitian ini dilaksanakan sesuai dengan kesepakatan yang dibuat oleh guru dan peneliti adapun pelaksanaan pembelajaran dilaksanakan pada setiap hari kamis terhitung dari dari tanggal 6 September sampai dengan 30 September. Penelitian dilaksanakan selama 24 hari untuk mendapatkan data-data yang diperlukan oleh peneliti.

### **E. Data, Sumber Data, dan Teknik Pengumpulan Data**

# **1. Data**

Data yang digali dalam penelitian ini ada dua macam, yaitu data pokok dan data penunjang.

- a. Data pokok
	- 1) Data tentang hasil tes kemampuan awal siswa sebelum diberikan perlakuan dengan pemberian *pre-test*.
	- 2) Data tentang hasil belajar siswa setelah diberikan perlakuan, dengan pemberian *post-test*.
- b. Data penunjang

Data penunjang adalah data yang meliputi tentang gambaran umum lokasi penelitian, yang berfungsi sebagai pelengkap untuk mendukung data pokok, yang meliputi :

- 1) Sejarah singkat berdiri MI Khadijah Banjarmasin.
- 2) Kondisi sarana dan prasarana yang dimiliki MI Khadijah Banjarmasin.
- 3) Keadaan dewan guru dan staff tata usaha MI Khadijah Banjarmasin.
- 4) Keadaan peserta didik MI Khadijah Banjarmasin.

## **2. Sumber Data**

a. Responden, yaitu semua siswa yang telah dijadikan sampel dalam penelitian. Sampel penelitian yaitu siswa kelas V MI Khadijah Banjarmasin yang berjumlah 14 orang siswa.

- b. Informan, yaitu orang-orang yang dapat memberikan informasi yang diperlukan oleh peneliti seperti kepala sekolah, staff tata usaha pada MI Khadijah Banjarmasin, dan guru mata pelajaran IPS.
- c. Dokumen, yaitu seluruh catatan atau arsip yang berkaitan dengan hal penelitian.

### **3. Teknik Pengumpulan Data**

a. Tes

Tes adalah rentetan pertanyaan atau latihan serta alat lain yang digunakan untuk mengukur keterampilan, pengetahuan intelegensi, kemampuan atau bakat yang dimiliki oleh individu atau kelompok.<sup>7</sup> Tes digunakan untuk mengukur kemampuan dasar dan pencapaian atau prestasi. 8 Tes yang digunakan dalam pengumpulan data ini yaitu berupa *pretest* dan *posttest*. Tes yang digunakan adalah tes tertulis dengan jumlah soal 10 butir soal dalam bentuk pilihan ganda setelah dilakukan validasi dan selanjutnya diberikan kepada siswa kelas V MI Khadijah Banjarmasin selaku sebagai sampel penelitian.

## b. Observasi

1

Observasi adalah sebuah cara yang dilakukan untuk mengadakan penilaian dengan jalan mengadakan pengamatan secara langsung dan sistematis. Teknik pengumpulan data ini mempunyai ciri yang spesifik bila dibandingkan dengan

<sup>7</sup>Ahmad Tanzeh, *Pengantar Metode Penelitian…,* hlm. 193

<sup>8</sup> Suharsimi Arikunto, *Prosedur Penelitian Suatu Pendekatan Praktik…,* hlm. 266.

teknik yang lain.<sup>9</sup> Observasi ini bertujuan untuk mengetahui proses pelaksanaan pembelajaran.

c. Dokumentasi

Dokumentasi, dari asal katanya dokumen, yang artinya barang-barang tertulis. Didalam melaksanakan metode dokumentasi, peneliti menyelidiki bendabenda tertulis seperti buku-buku, majalah, dokumen, peraturan-peraturan, notulen rapat, catatan harian, dan sebagainya.<sup>10</sup> Dokumentasi yang dikumpulkan dalam penelitian ini berupa gambaran umum lokasi penelitian yang meliputi riwayat singkat berdirinya MI Khadijah Banjarmasin, keadaan sarana dan prasarana di MI Khadijah Banjarmasin, keadaan guru, siswa, dan karyawan di MI Khadijah Banjarmasin, serta daftar nama-nama siswa kelas V MI Khadijah Banjarmasin.

Untuk lebih jelasnya mengenai data, sumber data, dan teknik pengumpulan data, dapat dilihat pada tabel berikut:

| тары транаранного ранаранга спинктеранграни рана |                                                                                                    |                    |            |  |  |
|--------------------------------------------------|----------------------------------------------------------------------------------------------------|--------------------|------------|--|--|
| No.                                              | <b>Nama</b>                                                                                                    | <b>Sumber Data</b> | TPD        |  |  |
| 1.                                               | Data Pokok                                                                                                    |                    |            |  |  |
|                                                  | hasil<br>tentang<br>a. Data<br>tes<br>kemampuan awal siswa sebelum<br>diberikan perlakuan dengan                                    | Siswa              | <b>Tes</b> |  |  |
|                                                  | pemberian pre-test.<br>b. Data tentang hasil belajar siswa<br>setelah diberikan<br>perlakuan<br>dengan pemberian <i>post-test</i> . | <b>Siswa</b>       | <b>Tes</b> |  |  |

**Tabel V. Data, Sumber Data, dan Teknik Pengumpulan Data**

1

<sup>9</sup> Sugiono, *Statistika untuk Penelitian…,* hlm. 145.

<sup>10</sup>Sugiono, *Statistika untuk Penelitian…,* hlm. 201.

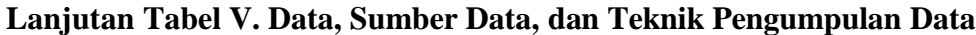

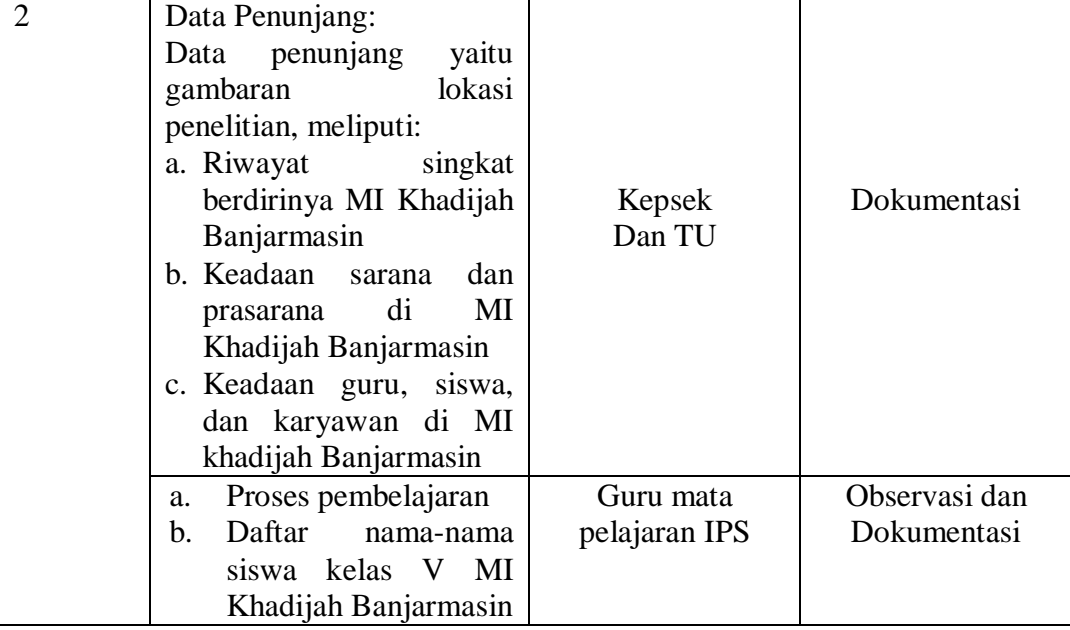

## **F. Instrumen Penelitian**

## **1. Penyusunan Instrument Penelitian**

Penyusunan instrumen tes ini dilakukan dengan memperhatikan beberapa hal di bawah ini:

- a. Berpedoman pada standar kompetensi, kompetensi dasar, indikator, materi pokok yang sesuai dengan kurikulum yang berlaku di sekolah tempat berlangsungnya penelitian.
- b. Bersumber pada buku mata pelajaran Ilmu Pengetahuan Sosial yang digunakan di sekolah tempat penelitian

## **2. Pengujian Instrumen Tes**

Sebuah tes dikatakan mempunyai kualitas yang baik apabila tes tersebut memenuhi dua hal yakni ketepatan (validitas) dan ketetapan (reliabilitas). Oleh karenanya sebelum melakukan pengumpulan data melalui tes, terlebih dahulu dilaksanakan uji coba untuk mengetahui validitas dan reliabilitas pada soal yang akan diujikan. Adapun pelaksanaan uji coba dilakukan diluar subjek penelitian.

a. Validitas

-

Validitas berarati instrument tersebut dapat digunakan untuk mengukur apa yang sebenarnya diukur.<sup>11</sup> Adapun Langkah-langkah yang digunakan untuk mengukur validitas butir soal dan reabilitas perangkat soal menggunakan SPPSS 22 *for windows* sebagai berikut:

- 1) Buka program SPSS.
- 2) Pada *variable view* di bagian kiri bawah, ganti nama *variable* pada bagian kolom *name* ketik Soal1, baris kedua kolom *name* ketik Soal2, baris ketiga kolom *name* ketik Soal3, dan seterusnya sampai Soal20. Pada baris terakhir kolom *name* ketik Total.
- 3) Pindahkan ke data *view* dan input data sesuai dengan variabelnya.
- 4) Selanjutnya adalah langkah-langkah untuk menghitung validitas butir soal Klik *analyze*-*correlate*-*bivariate.*
- 5) Klik variabel Soal1 sampai Total, pindahkan semua Soal ke kotak *variable* (s), pada *correlation coefficients* klik *pearson,* pilih *two tailed* pada bagian *test of significanse*, kemudian klik *ok*.
- 6) Hasil perhitungan validitas butir soal untuk Soal1 ditunjukkan pada baris *pearson correlation*.

<sup>11</sup>Nana Sudjana, *Penelitian Hasil Proses Belajar Mengajar,* (Bandung: Remaja Rosdakarya, 2010), hlm,12.

Interpretasi *rxy* diperoleh dengan cara membandingkan harga *rxy* yang diperoleh dari perhitungan dengan harga r pada tabel harga kritik *product moment* dengan taraf signifikan 5%. Jika  $r_{xy} \ge r_{table}$  maka butir soal tersebut valid.<sup>12</sup>

b. Reliabilitas

1

Reabilitas adalah ketepatan atau kebenaran alat tes untuk menentukan reabilitas perangkat soal. Instrument yang reabel adalah instrument yang bila digunakan beberapa kali untuk mengukur objek yang sama, akan menghasilkan data yang sama.<sup>13</sup> Reliabilitas soal tes dihitung dengan bantuan program SPSS 22 *for windows*. Data yang diperoleh dalam penelitian menggunakan langkah-langkah sebagai berikut:

- 1) Klik menu *analyze*-*scale*-*reliability analysis.*
- 2) Pindahkan Soal1, Soal2, Soal3, sampai dengan Soal20. Hanya Soal yang valid yang boleh dilanjutkan ke kotak *items*.
- 3) Klik *statistic*-*descriptive for* (*scale*, *item*, *scale if item deleted*), *continue*, lalu *ok*.
- 4) Pada bagian *Output* akan tampak hasil perhitungan reliabilitas butir soal.

Interpretasi *r11* diperoleh dengan cara membandingkan harga *r<sup>11</sup>* yang diperoleh dari perhitungan dengan harga r dengan taraf signifikan 5%. Jika  $r_{11}$  $\geq r_{\text{table}}$  maka butir soal tersebut reliabel.

<sup>12</sup>Anas Sudijono, *Pengantar Evaluasi Pendidikan*, (Jakarta: Rajawali Pers, 2011), hlm. 181.

<sup>13</sup>Sugiyono, *metode Penelitian Pendidikan Pendekatan Kuantitatif, Kualitatif, dan R&D…,*hlm.173.

c. Kriteria Pemberian Skor pada Instrumen

Uji coba dilaksanakan di MI Darul Ulum pada hari senin tanggal 30 juli 2018 pada mata pelajaran IPS jam pertama kelas V dengan jumlah siswa sebanyak 12 orang. Instrument penilaian berupa soal-soal pilihan ganda sebanyak 20 soal, perangkat tes untuk soal *pretest* berjumlah 10 soal dan untuk *posttest* berjumlah 10 soal untuk mengetahui hasil belajar sebelum dan sesudah diberikan perlakuan.

d. Skor Hasil Belajar

Desain pengukuran dalam penelitian ini untuk mengetahui hasil belajar siswa pada mata pelajaran IPS dengan menggunakan strategi *Information Search* yang diambil dari nilai *pretest* dan *posttest* siswa dalam menyelesaikan kompetensi dasar.

*Pretest* dan *posttes* terdiri 10 butir soal dengan menggunakan tes objektif berupa pilihan ganda.

| <b>Bentuk tes</b> | Jumlah soal | Skor tiap soal | <b>Nomor</b> soal | <b>Total</b> |
|-------------------|-------------|----------------|-------------------|--------------|
| Pilihan ganda     |             |                | 1-10              | 100          |

**Tabel VI. Pemberian Skor Instrumen Penilaian**

Perhitungan hasil belajar dengan rumus :

 $N=\frac{Skor\,perolehan}{skor\,maksimal}$  x 100

Setelah didapatkan nilai peserta didik, maka nilai diklasifikasikan dengan

kategori sebagai berikut:

| Rentang nilai | Tingkat hasil belajar |
|---------------|-----------------------|
| $81 - 100$    | Amat Baik             |
| $61 - 80$     | Baik                  |
| $41 - 60$     | Cukup                 |
| $21 - 40$     | Kurang                |

**Tabel VII. Interpretasi Hasil Belajar** 

**Lanjutan Tabel. Interpretasi Nilai**

| $\Delta$ f<br>$\sim$<br>тν<br>-- | <b>Aurang</b>             |
|----------------------------------|---------------------------|
| n,<br>-<br>ึ                     | $\sqrt{arg^{14}}$<br>mat. |

#### **3. Hasil Uji Validitas Butir Soal**

Sebelum dilaksanakan sebuah penelitian, pertama-tama diadakan uji coba istrument tes. Tes yang dibuat divalidasi oleh beberapa validator yang ahli dalam bidang ilmu pegetahuan sosial. Adapun yang bersedia menjadi validator dalam uji validitas instrument tes ini yaitu Bapak Waluyo Satrio Adji, M. Pd. I dan satu orang guru yaitu Ibu Gusti Masmulia S.Pd. I. Selanjtnya dilaksanakan uji coba di MI Darul Ulum dengan jumlah siswa 12 orang. Pelaksanaan uji coba instrumen penelitian berupa soal-soal Keragaman Kenampakan Alam Wilayah Indonesia yang dilaksanakan di MI Darul Ulum. Soal yang diujikan untuk uji coba validitas berjumlah 20 soal. Pengujian ini dilakukan pada hari senin tanggal 30 Juli 2018 pada jam pelajaran pertama dikelas V MI Darul Ulum kota Banjarmasin. Uji coba instrumen untuk soal *pretest dan posttest* terdiri dari satu perangkat soal, yaitu berjumlah 20 soal. Dari hasil uji coba tes diperoleh data yang kemudian dilakukan perhitungan untuk validitas dan reliabilitas instrumen tes. perhitungan dan hasil uji validitas dan reliabilitas soal *pretest* dan *posttest* terhadap 20 butir soal yang telah di uji cobakan dapat dilihat tabel berikut:

-

<sup>14</sup>Riduan, *Belajar Mudah Penelitian Untuk Guru-Karyawan dan Peneliti Pemula,* (Bandung: Alfabeta, 2005), hlm, 89.

| <b>Butir</b>   | <b>Validitas</b> |         |                    | <b>Reliabilitas</b> |          |              |
|----------------|------------------|---------|--------------------|---------------------|----------|--------------|
| soal           | $r_{xy}$         |         | $\mathbf{r}$ tabel | Keterangan          | $r_{11}$ | Keterangan   |
|                | 0,901            | $\geq$  |                    | Valid               |          |              |
| $\overline{2}$ | 0,511            | $\lt$   |                    | <b>Tidak Valid</b>  |          |              |
| 3              | $-0,346$         | $\lt$   |                    | <b>Tidak Valid</b>  |          |              |
| $\overline{4}$ | 0,27             | $\,<\,$ |                    | <b>Tidak Valid</b>  |          |              |
| 5              | 0,691            | $\geq$  |                    | Valid               |          |              |
| 6              | 0,691            | $\geq$  |                    | Valid               |          |              |
| 7              | 0,901            | $\geq$  |                    | Valid               |          |              |
| 8              | 0,296            | $\,<\,$ |                    | Tidak Valid         |          |              |
| 9              | 0,945            | $\geq$  |                    | Valid               |          |              |
| 10             | 0,691            | $\geq$  | 0,576              | Valid               | 0,965    | Reliabilitas |
| 11             | $-0,209$         | $\,<\,$ |                    | <b>Tidak Valid</b>  |          | Baik         |
| 12             | 0,901            | $\geq$  |                    | Valid               |          |              |
| 13             | 0,242            | $\,<\,$ |                    | Tidak Valid         |          |              |
| 14             | 0,945            | $\geq$  |                    | Valid               |          |              |
| 15             | 0,511            | $\,<\,$ |                    | <b>Tidak Valid</b>  |          |              |
| 16             | 0,691            | $\geq$  |                    | Valid               |          |              |
| 17             | 0,758            | $\geq$  |                    | Valid               |          |              |
| 18             | 0,511            | $\lt$   |                    | Tidak Valid         |          |              |
| 19             | 0,945            | $\geq$  |                    | Valid               |          |              |
| 20             | 0,901            | $\geq$  |                    | Valid               |          |              |

**Tabel VIII. Harga Validitas dan Reliabilitas Soal Uji Coba** *Pretest* **dan**  *Posttest*

Hasil perhitungan untuk validitas dan reliabilitas butir soal disajikan pada lampiran XV. Setelah dihitung menggunakan *SPSS 22* dapat diketahui bahwa soal yang valid berjumlah 12 soal yaitu soal nomor 1, 5, 6, 7, 9, 10, 12, 14, 16, 17, 19, dan 20. Soal yang dipergunakan untuk *pretest* dan *posttest* berjumlah 10 soal (dapat dilihat pada tabel VIII di atas ), dan soal yang dipilih adalah nomor 1, 6, 7, 9, 12, 14, 16, 17, 19 dan 20. Untuk lebih jelasnya dapat dilihat pada lampiran VII dan soal itu digunakan untuk soal *pretest* dan *posttest* saat penelitian.

## **G. Teknik Analisis Data**

Analisis data dalam penelitian ini menggunakan metode statistika parameter dan nonparameter.

1. Statistika Deskriptif

Statistika deskriptif adalah statistik yang digunakan untuk mengnalisis data dengan cara mendeskripsikan atau menggambarkan data yang terkumpul sebagaimana adanya tanpa bermaksud membuat kesimpulan yang berlaku untuk umum atau generalisasi. $15$ 

Statistik deskriptif digunakan untuk menyajikan data yang telah diperoleh melalui hasil *pretest* (tes awal) dan *posttest* (tes akhir) siswa pada materi keragaman kenampakan alam wilayah Indonesia dengan menggunakan tabel (mean, median, standar deviasi, skor minimum, dan skor maksimum) sehingga mudah dipahami. Analisis data dilakukan melalui tahap-tahap sebagai berikut:

a. Rata-Rata, Standar Deviasi dan Varians

Langkah-langkah yang digunakan untuk mengetahui rata-rata, standar deviasi dan variasi menggunakan SPSS 22 *for windows* sebagai berikut:

1) Pemasukan data ke SPSS

-

- a) Buka lembar kerja baru klik **File-New-Data**
- b) Menampilkan **variabel view** untuk mempersiapkan pemasukan nama dan properti variabel.

<sup>15</sup>Moh. Nazir, *Metode Penelitian,* (Jakarta: Ghalia Indonesia, 1998), hlm. 452.

### 2) Mengisi Data

Setelah nama variabel didefinisikan, langkah selanjutnya adalah mengisi data untuk itu, kembalilah ketampilan pada **Data View**, kemudian isikan data.

- 3) Menyimpan Data
	- a) Dari menu utama SPSS, pilih menu **File-Save As**
	- b) Berikan nama file untuk keseragaman dengan nama **Deskriptif** dan tempatkan file pada tempat yang dikehendaki.
- 4) Mengolah Data
	- a) Klik menu **Analiyze – Scale – Reliability Analysis**
	- b) Lalu pindahkan Nilai Siswa pada kotak Dependent List dan Kelas ke kotak List
	- c) Pada Display, pilih Statistics
	- d) Klik OK
- 5) Menyimpan hasil Output.<sup>16</sup>
	- b. Uji Normalitas

Langkah-langkah pengujian normalitas dengan menggunakan SPSS 22 *for* 

*windows* sebagai berikut:

1

- 1) Masukan data ke SPSS
- 2) Buka lembar kerja baru klik File-New-Data
- 3) Menampilkan variabel view untuk mempersiapkan pemasukan nama dan properti variabel.

<sup>16</sup>V Wiratna Sujarweni, *SPSS Untuk Penelitian*, hlm. 194-198.

### a) Mengisi Data

Setelah nama variabel didefinisikan, langkah selanjutnya adalah mengisi data untuk itu, kembalilah ketampilan pada **Data View**, kemudian isikan data.

- b) Menyimpan Data
	- (1) Dari menu utama SPSS, pilih menu File-Save As
	- (2) Berikan nama file untuk keseragaman dengan nama Normalitas dan tempatkan file pada tempat yang dikehendaki.
- c) Mengolah Data
	- (1) Klik menu **Analiyze – Descriptive Statisyics – Explore**
	- (2) Lalu pindahkan Nilai Siswa pada kotak Dependent List dan Kelas ke kotak List
	- (3) Lalu klik **Display Plots**
	- (4) Lalu klik **None** pada kolom **Boxplots**
	- (5) Klik **Normality Plots With Tets** pada display
	- (6) Klik **Power Estimation** pada kolom **Spread vs Level With Levene Test**
	- (7) Lalu klik **Continue**
	- (8) Klik **OK**
- d) Menyimpan hasil Output. $^{17}$

### Analisis:

- 1) Jika Sig. > 0,05 maka data berdistribusi normal
- 2) Jika Sig. < 0,05 maka data tidak berdistribusi normal

**.** 

<sup>17</sup>V Wiratna Sujarweni, *SPSS Untuk Penelitian*, (Yogyakarta: Pustaka Baru Press), hlm.

# c. Uji *Paired Sampel T Test*

Uji t-*Paired* digunakan untuk menentukan ada tidaknya perbedaan rata-rata dua sampel bebas. Dua sampel yang dimaksud adalah dua sampel yang sama namun mempunyai dua data yang berbeda.<sup>18</sup> Analisis Paired sampel T Test dapat dilakukan dengan langkah sebagai berikut:

- 1) Pemasukan data
	- a) Buka lembar kerja baru klik **File-New-Data**
	- b) Menampilkan **variabel view** untuk mempersiapkan pemasukan nama dan properti variabel.
	- c) Variabel pertama: **sebelum**

Maka isi:

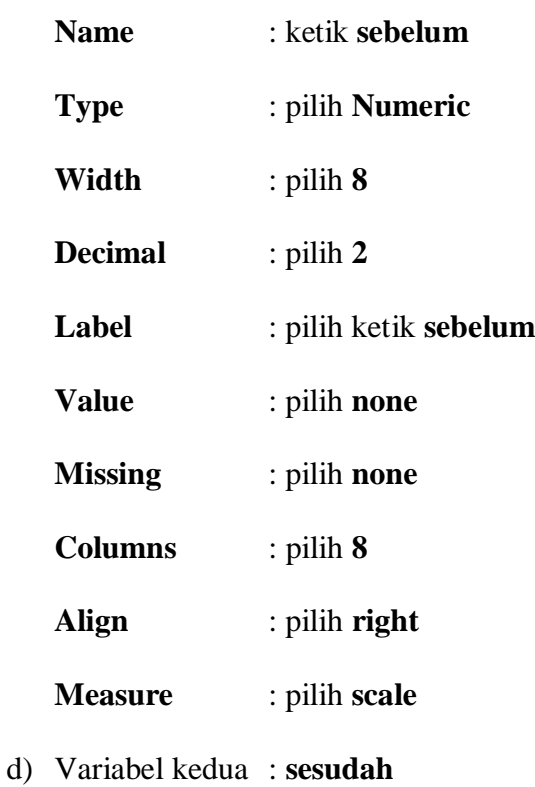

1

Maka isikan:

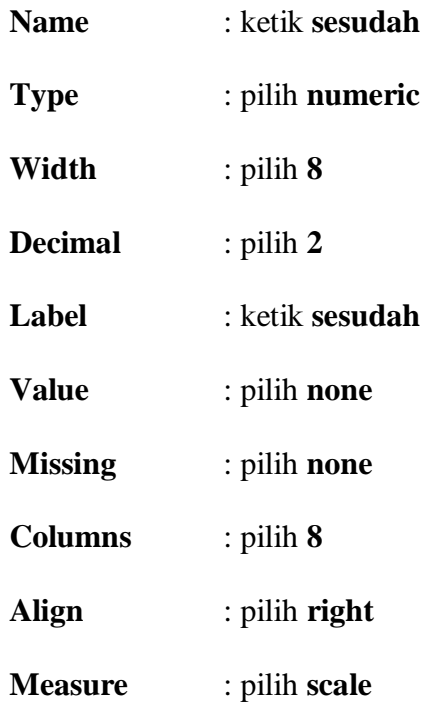

2) Mengisi Data

Setelah nama variabel didefinisikan, langkah selanjutnya adalah mengisi 10 data sebelum dan sesudah perlakuan. Untuk itu, kembalikan tampilan pada **Data View.**

a) Menyimpan Data

Data dapat disimpan dengan prosedur sebagai berikut:

- (1) Dari menu utama SPSS, pilih menu **File-Save As**
- (2) Berikan nama file untuk keseragaman berikan nama paired dan tempatkan file pada **directory** yang dikehandaki.
- 3) Mengolah Data

Langkah-langkahnya:

**a.** Klik **Analyze - Compare Means – Paired-Sample T Test**

### **b.** Masukan sebelum dan sesudah pada kotak **paired Variables.**

## **c.** Klik  $\mathbf{OK}^{19}$

### d. Uji *Wilxocon*

Data sampel bertipe interval atau rasio, serta distribusi data mengikuti distribusi tidak normal, bisa dilakukan uji parametrik untuk dua sampel berhubungan, seperti uji *paired.* Namun jika salah satu syarat tersebut tidak terpenuhi data bertipe nominal atau ordinal, data bertipe interval atau rasio, namun tidak berdistribusi normal. Maka uji paired harus diganti dengan uji non parametrik yang khusus digunakan untuk dua sampel yang berhubungan (uji *wilcoxon)*<sup>20</sup> Uji *wilcoxon* digunakan untuk menetukan ada tidaknya perbedaan rata-rata dua sampel yang saling berhubungan. Adapun langkah-langkah perhitungan dalam SPSS sebagai berikut:

a. Pemasukan data ke SPSS

- 1) Buka lembar kerja baru klik **File-New-Data**
- 2) Menampilkan **variabel view** untuk mempersiapkan pemasukan nama dan properti variabel.

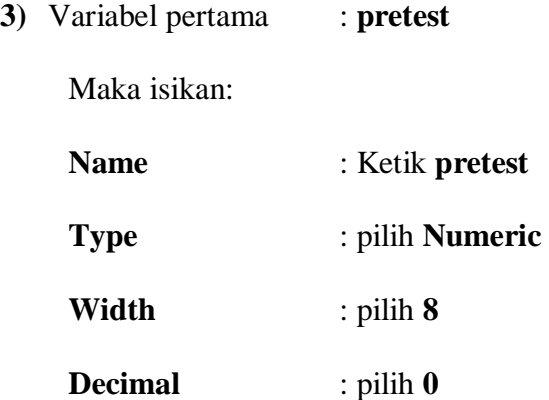

<sup>19</sup>*Ibid*., hlm. 102.

<sup>20</sup>*Ibid*., hlm. 74.

**.** 

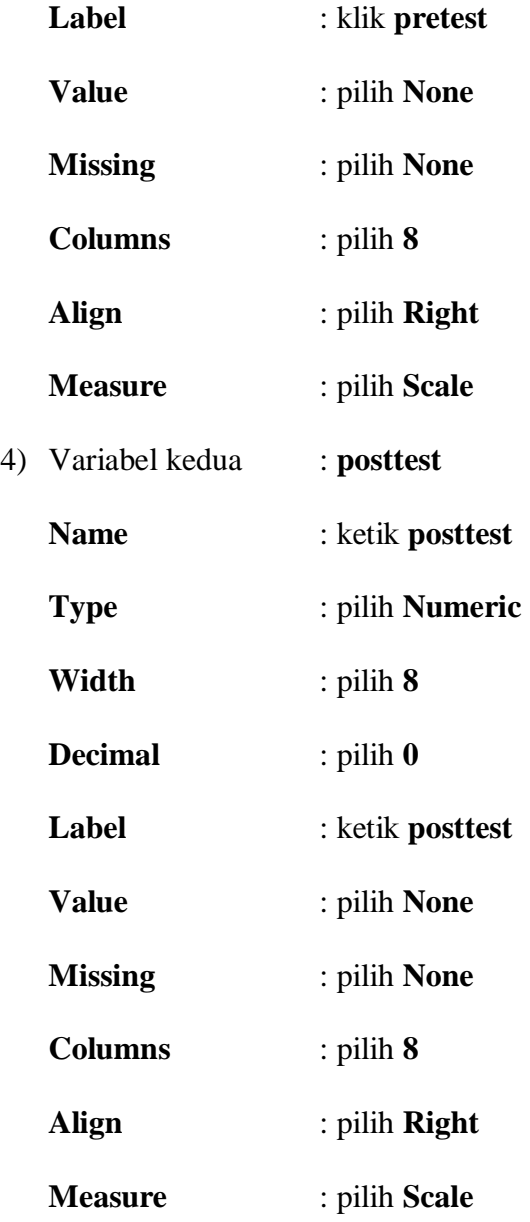

b. Mengisi Data

Setelah mana variabel didefinisikan, langkah selanjutnya adalah mengisi data pretest dan posttest. Untuk itu, kembalikan tampilan pada **Data View**.

c. Menyimpan Data

Data di atas dapat disimpan, dengan prosedur sebagai berikut:

(1) Dari menu utama SPSS, pilih menu **File – Save As**

(2) Masukkan pretest dan posttest (secara bersamaan) pada kotak **Test** 

## **Pair(S) List**

- (3) Pada **Test type** pilih **Wilcoxon**.
- (4) Klik  $Ok^{21}$

## **H. Prosedur Penelitian**

Dalam penelitian ini ada beberapa prosedur atau tahapan yang penulis lalui, yaitu:

## **1. Tahap Pendahuluan**

- a. Penjajakan awal ke lokasi penelitian yaitu observasi awal ke lokasi
- b. Melakukan konsultasi dengan dosen pembimbing untuk mendapat arahan masalah yang akan diteliti
- c. Membuat dan mengajukan desain proposal skripsi
- d. Mengajukan desain proposal skripsi tersebut kepada Dekan Fakultas Tarbiyah UIN Antasari Banjrmasin dengan meminta surat persetujuan judul.

# **2. Tahap Persiapan**

Kegiatan yang akan dilakukan dalam tahap ini adalah mengumpulkan data dengan data-data yang telah dipersiapkan sebelumnya, mengelola data menganalisis data dan menarik kesimpulan dari data yang di dapat.

## **3. Tahap Akhir**

- a. Penyusunan hasil pelaporan
- b. Berkonsultasi dengan dosen pembimbing untuk dikoreksi dan disetujui

1

<sup>21</sup> *Ibid.,* hlm. 77.

c. Diadakan perbaikan dan diperbanyak, selanjutnya di bawa ke sidang munaqasah skiripsi untuk disidangkan dan dipertahankan.